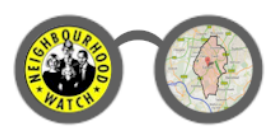

*Registering with the Epsom & Ewell NHW Information System* [http://www.EpsomAndEwellNHW.co.uk](http://www.epsomandewellnhw.co.uk/)

January, 2014

# Introduction

The Epsom & Ewell Neighbourhood Watch Information System provides crime-related details and statistics for the local area. Although you can do this directly on-line, 24 hours a day, it is often more convenient to have the system e-mail you when new information becomes available.

By registering your e-mail address with the system, you can do just that! Information is sent to you in one of two ways, depending on the nature of that information – via a regular "Round-up" newsletter for standard notifications and as an "alert" for more urgent details.

# How to register with the information system

To register with the system, you merely need to enter your e-mail address and your preferences as to the information to receive. No personal details and no passwords are required. Instead, the system provides access to your settings at any time using "e-mail based security". With e-mail based security, the system authenticates your user based purely on the e-mail address specified.

### **Step 1. Click My NHW**

Click the "My NHW" link at the top of any main page.

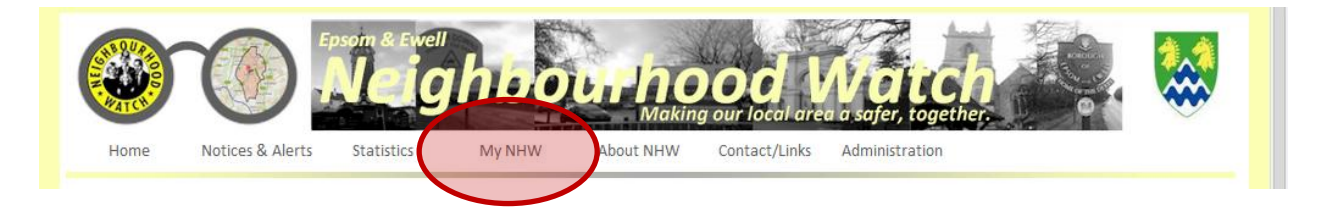

#### **Step 2. Enter your e-mail address**

You will be asked to enter your e-mail address – this is the address you wish to register …

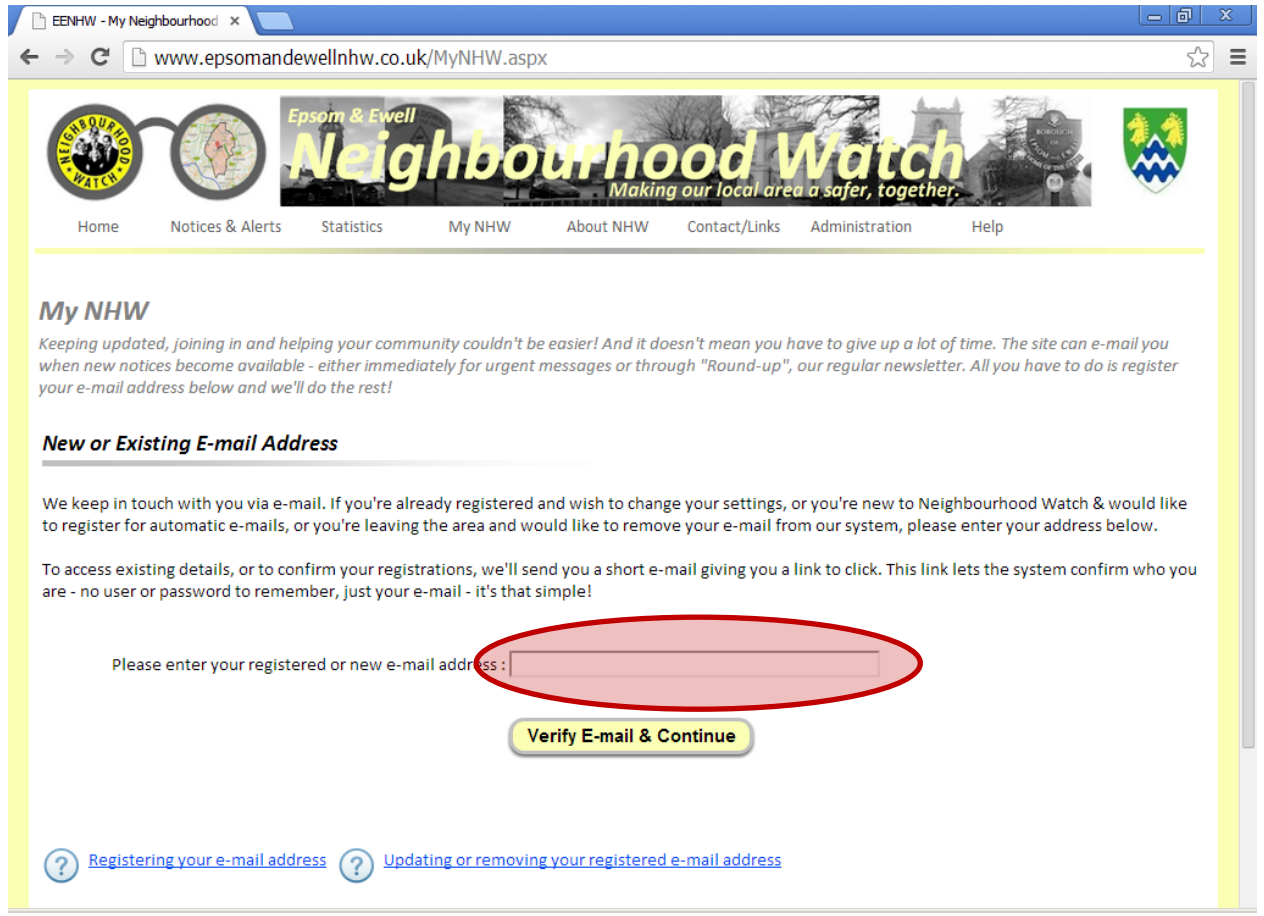

Click "Verify E-mail & Continue".

#### **Step 3. Enter your preferences**

As a new user, you will be asked to confirm your preferences. No personal data is requested or collected, only the preference information shown here …

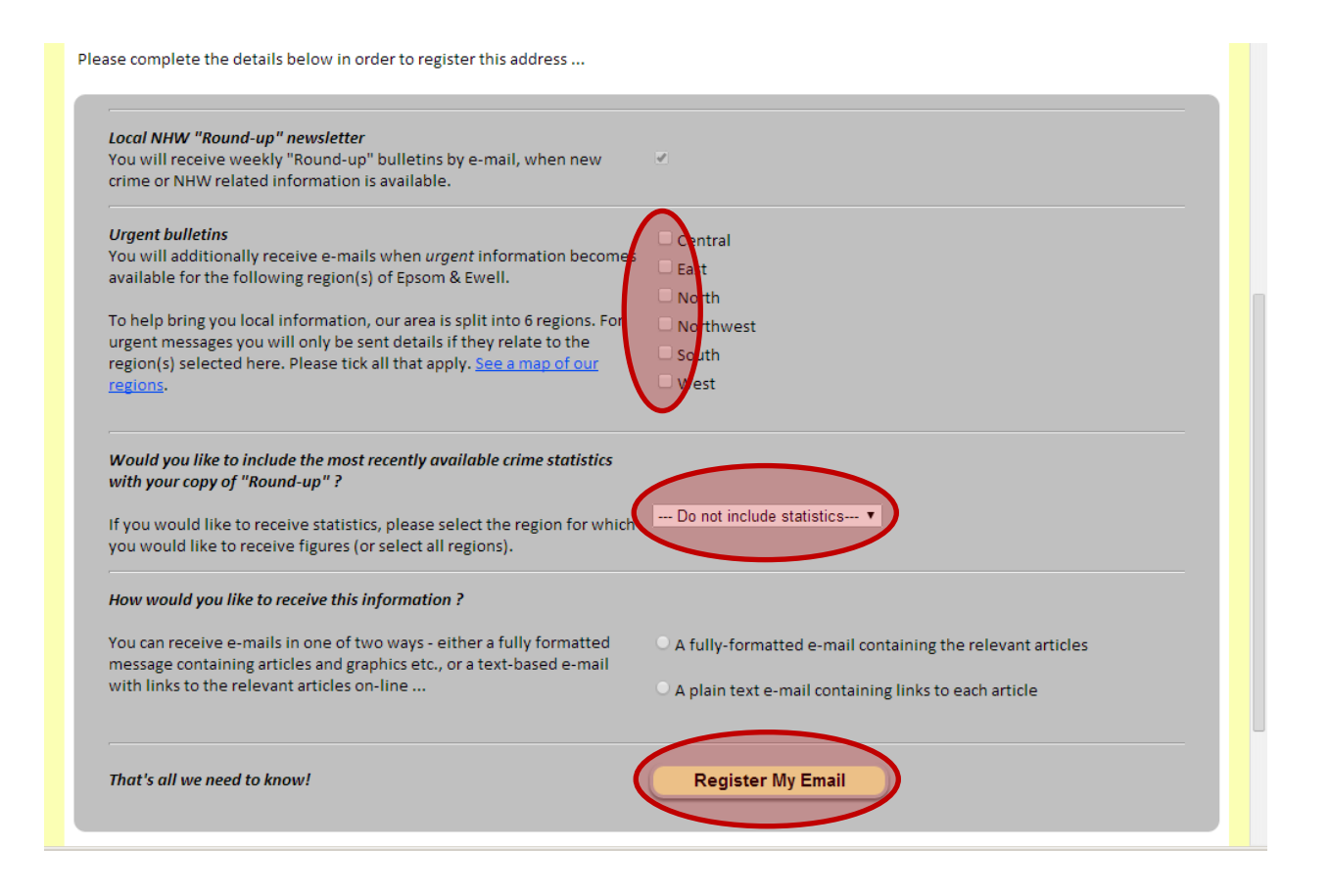

From here you can set the following preferences.

#### **Registering for Round-up.**

By registering with the system, you will automatically receive the NHW "Round-up" newsletter.

### **•** Receive urgent messages.

Please indicate which region(s) within our area that you are particularly interested in  $-$  e.g. where you live. These selection(s) allows the system to only send urgent messages to you if they are relevant to you.

Please select all region(s) that apply (you can select none, one, many or all).

### **Receive statistics in Round-up**

Please indicate whether you wish to receive statistics within the Round-up newsletter when it's sent to you.

You can choose to …

- Not show statistics
- Show recent statistics for a particular region (e.g. where you live)
- Show recent statistics for the entire Epsom and Ewell Area

### **E-mail format**

You can receive e-mails in one of two ways – as a fully formatted message containing articles and graphics etc. or in plain text containing links to the relevant articles on-line.

*It is recommended that you select the fully formatted option unless your e-mail client doesn't support it or you wish to reduce the amount of data transferred. Any of these settings can be changed later is required.*

When complete, click "Register My E-mail".

#### **Step 4. Verify your e-mail address**

The system verifies your address by sending you an e-mail. This will contain a "confirmation key" which you use to confirm you have accessed the e-mail – and therefore it's your address.

*You must acknowledge this e-mail within 24 hours otherwise your registration will automatically be deleted.*

The e-mail will be entitled "Please confirm your NHW e-mail address" and will contain a link that looks something like this …

[http://www.EpsomAndEwellNHW.co.uk/MyNHWSettings.aspx?Register=RWXBDE](http://www.epsomandewellnhw.co.uk/MyNHWSettings.aspx?Register=RWXBDEYZMIOOJAABTTYYMYOKAWWZLH&Email=%3cYour%20e-mail%20address%3e) [YZMIOOJAABTTYYMYOKAWWZLH&Email=<Your e-mail address>](http://www.epsomandewellnhw.co.uk/MyNHWSettings.aspx?Register=RWXBDEYZMIOOJAABTTYYMYOKAWWZLH&Email=%3cYour%20e-mail%20address%3e)

*If you do not receive an e-mail, check your SPAM filters and verify you've entered the correct e-mail address.*

To acknowledge the e-mail and confirm your registration, click the link or copy/paste it into your browser which will re-access the site and display a confirmation message ...

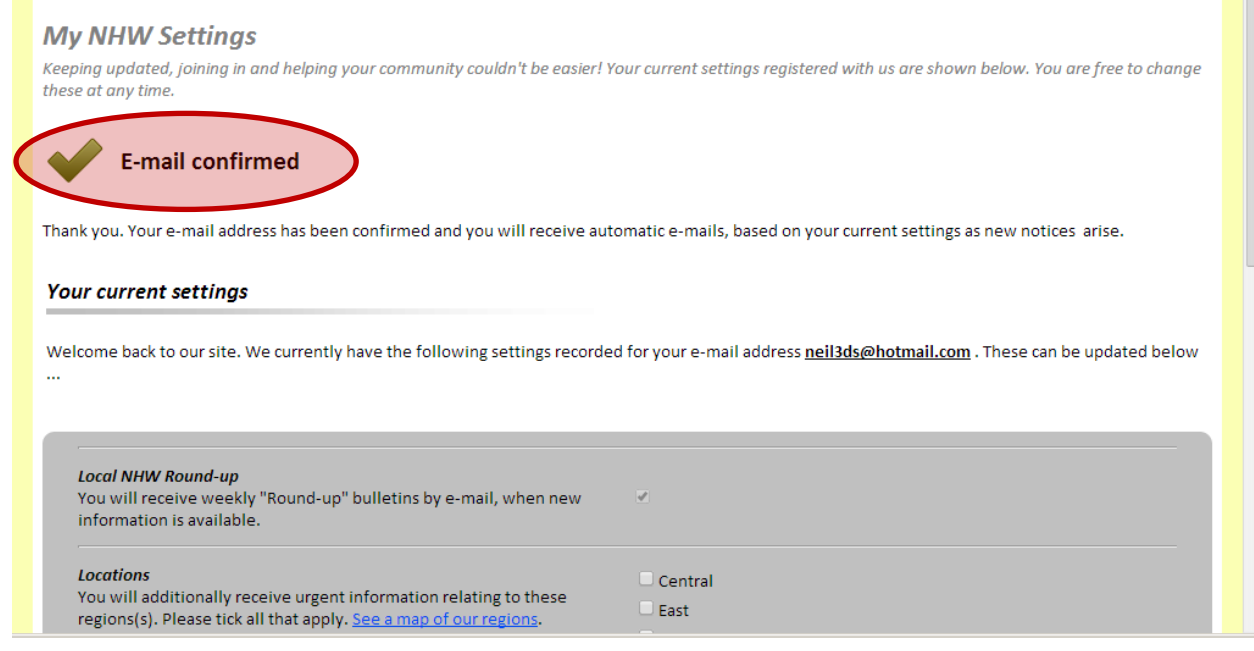

#### **Step 5. That's it!**

Now that your address is registered you will automatically receive regular copies of "Round-up" – typically weekly or fortnightly as and when information becomes available. You will also receive urgent messages based on your entered settings, again, as and when they are sent.

# Need help ?

No problem! Simply click the "Contact" link at the top of the main pages, and then click the "Ask Benny" link at the top of the page.

This message will then be directed to the appropriate person for resolution.

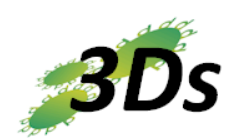

The *Epsom & Ewell NHW "Information System"* as well as the *Librero document management solution* used by it are hosted & maintained by 3Ds (UK) Limited.

Site © 3Ds (UK) Limited, 2014 Content © originating agencies and Epsom & Ewell Neighbourhood Watch [http://www.3Ds.co.uk](http://www.3ds.co.uk/)